# Instrucciones de uso

## Endoscopio PCE-VE 180

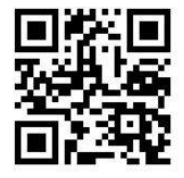

polaco, portugués, ruso, turco). Los encontrará en nuestra página web : www.pce -instru ments.com

> Última modificación: 8. mayo 2018 v1.0

> > © PCE Instruments

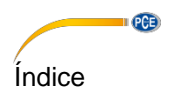

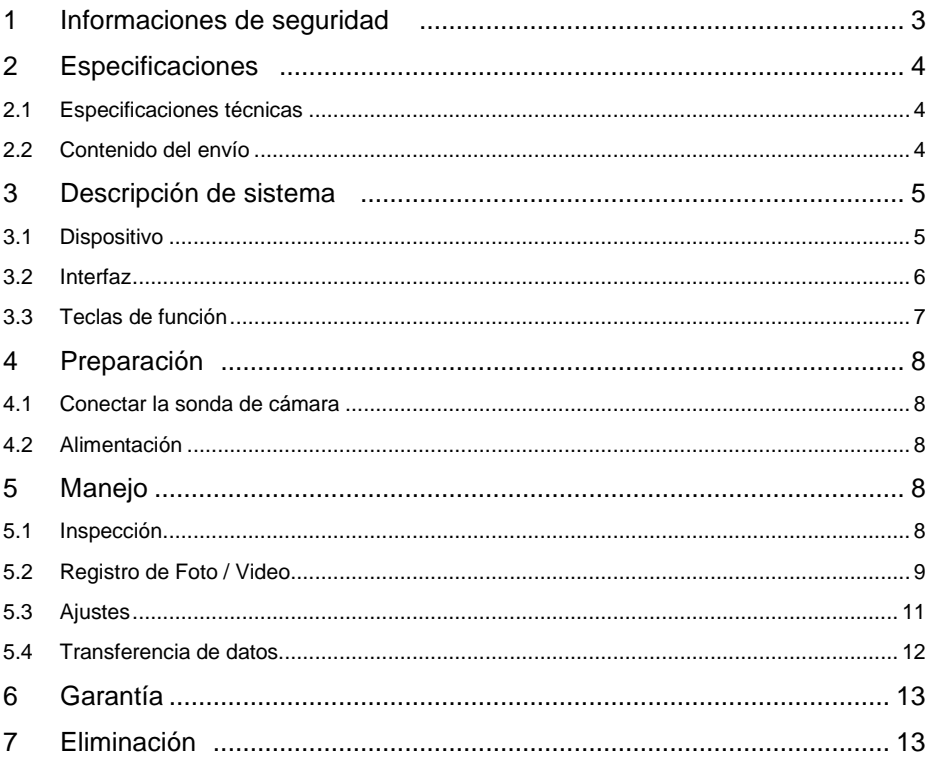

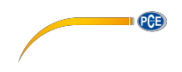

### <span id="page-2-0"></span>1 Informaciones de seguridad

Por favor lea este manual de instrucciones detenidamente y en su totalidad, antes de iniciar el dispositivo por primera vez. El uso del dispositivo solo debe realizarse por personal debidamente cualificado. Las averías producidas por la no observancia de las indicaciones del este manual de instrucciones, quedan desprovistas de cualquier responsabilidad.

- Este dispositivo solo debe emplearse de la manera descrita en este manual de instrucciones. En caso de un empleo diferente, pueden producirse situaciones de riesgo.
- Solo emplee el dispositivo, si las condiciones ambientales (Temperatura, humedad ambiental,…) están dentro del rango de valores límite indicados en las especificaciones. No exponga el aparato a temperaturas extremas, radiación solar directa, humedad ambiental extrema o zonas mojadas.
- No exponga el aparato a impactos y vibraciones fuertes.
- Solo personal técnico de PCE Ibérica S.L. puede abrir el dispositivo.
- Nunca utilice el dispositivo con las manos mojadas.
- No realice modificaciones técnicas en el dispositivo.
- El dispositivo solo debe limpiarse con un paño. No utilice productos de limpieza abrasivos o disolventes.
- El dispositivo solo debe utilizarse con accesorios de PCE Ibérica S.L. o de sustitución equivalente.
- Compruebe si la carcasa del dispositivo presenta averías visibles antes de cada uso. En caso de que se diera una avería visible, el dispositivo no debe usarse.
- El dispositivo no debe emplearse en atmósferas potencialmente explosivas.
- No sobrepase en ningún caso el rango de medición indicado en las especificaciones.
- No gire la manguera de la cámara más de 150 °.
- Si no se tienen en cuenta las indicaciones de seguridad, pueden producirse averías en el dispositivo y causar daños en el usuario.

No nos responsabilizamos por errores tipográficos o de contenido de este manual. Nos basamos en nuestros términos y condiciones, que se encuentra en nuestras condiciones generales comerciales.

En caso de dudas, contacte con PCE Ibérica S.L. Los datos de contacto se encuentran al final de este manual.

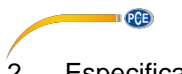

### <span id="page-3-0"></span>2 Especificaciones

### <span id="page-3-1"></span>2.1 Especificaciones técnicas

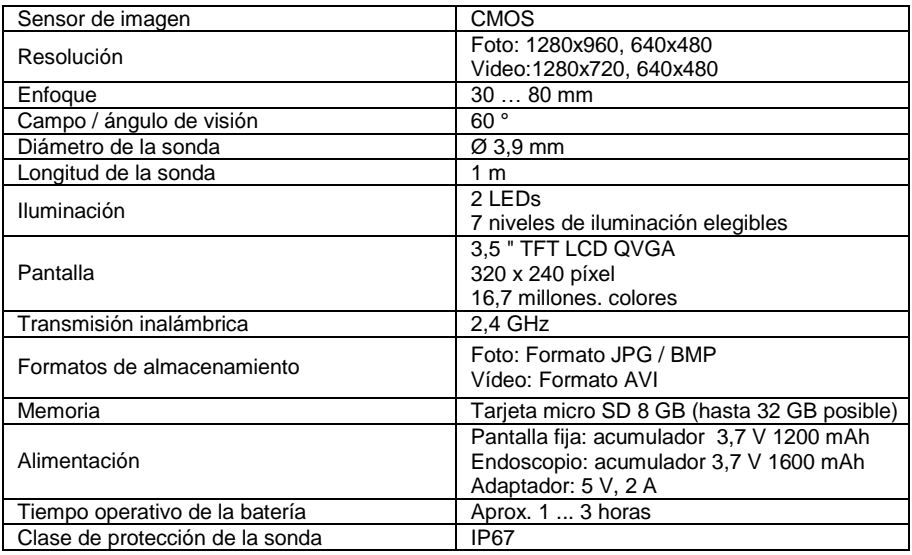

<span id="page-3-2"></span>2.2 Contenido de l envío

- 1 x Endoscopio PCE-VE 180 incl. sonda
- 1 x Pantalla
- 1 x Espejo
- 1 x Gancho
- 1 x Imán
- 1 x Tarjeta micro SD
- 1 x Adaptador
- 1 x Cable USB
- 1 x Cable AV
- 1 x Instrucciones

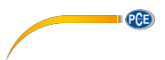

### <span id="page-4-0"></span>3 Descripción de sistema

<span id="page-4-1"></span>3.1 Dispositivo

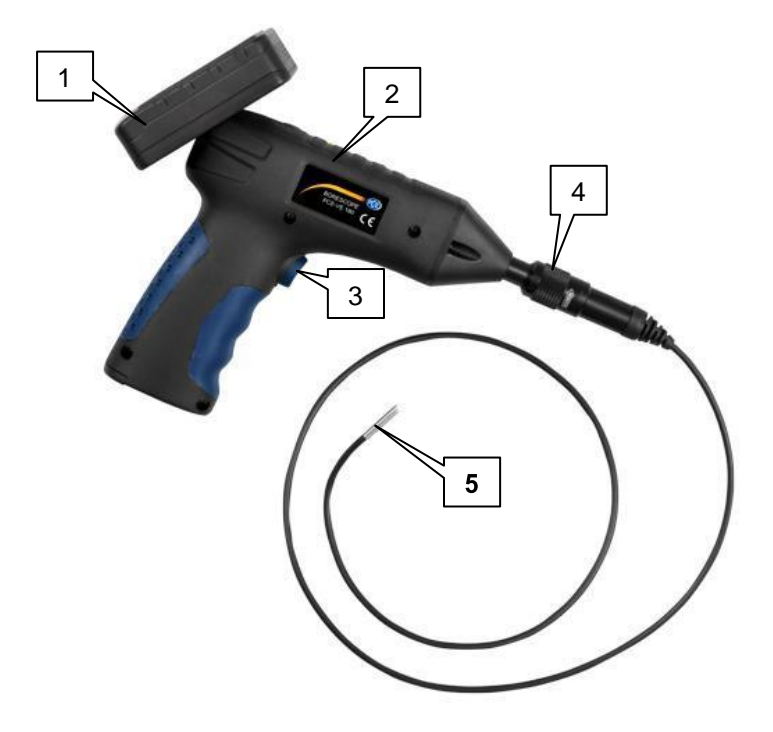

- 1. Pantalla<br>2. Endosco
- 2. Endoscopio<br>3. Tecla de ilur
- 3. Tecla de iluminación<br>4. Conexión de la sonda
- 4. Conexión de la sonda<br>5. Cabezal de la sonda
- 5. Cabezal de la sonda

<span id="page-5-0"></span>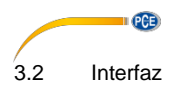

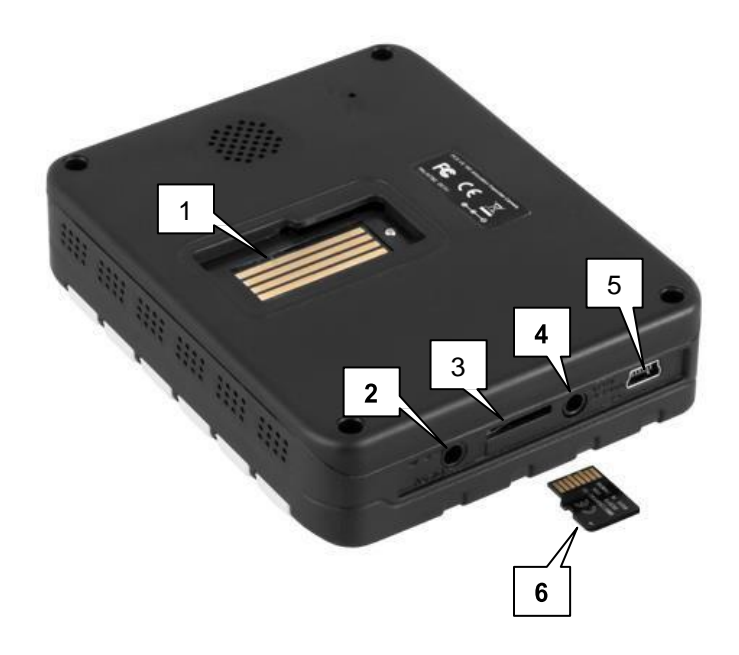

- 1. Conexión para el endoscopio
- 2. Conexión de alimentación de la pantalla
- 2. Conoxión de tarjeta microSD<br>3. Ranura de tarjeta microSD<br>4. Salida de video
- 4. Salida de video<br>5. Interfaz mini US
- 5. Interfaz mini USB
- 6. Tarjeta microSD

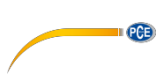

### <span id="page-6-0"></span>3.3 Teclas de función

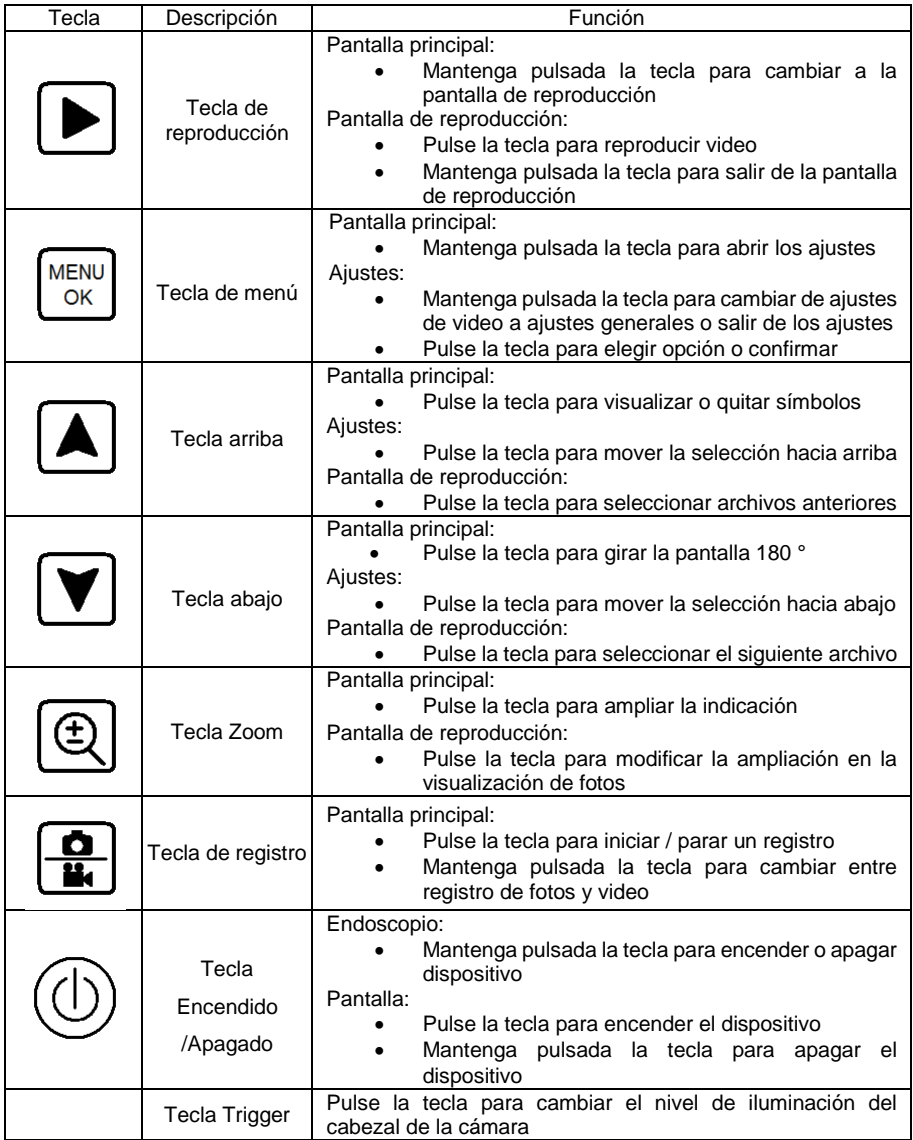

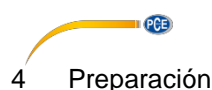

### <span id="page-7-1"></span><span id="page-7-0"></span>4.1 Conectar la sonda de cámara

Introduzca el conector de la sonda de cámara en la conexión correspondiente del endoscopio y atorníllelo.

*Indicación: Un símbolo de flecha en el manguito, indica en qué dirección hay que girar para desatornillar la sonda.*

### <span id="page-7-2"></span>4.2 Alimentación

La pantalla dispone de una batería incorporada. Para cargarla, utilice el adaptador incluido o conecte la pantalla al PC mediante el cable USB incluido.

El endoscopio dispone de una batería intercambiable. Utilice el adaptador incluido para cargar la batería. Si desea cambiar la batería, afloje el tornillo del compartimento de baterías, abra la tapa y extráigala.

### <span id="page-7-3"></span>5 Manejo

### <span id="page-7-4"></span>5.1 Inspección

Para realizar una inspección, proceda como se indica a continuación:

- 1. Pulse la tecla de encendido / apagado de la pantalla para encenderla.
- 2. Mantenga pulsada la tecla de encendido / apagado en el endoscopio para encenderlo. En la pantalla debe de aparecer la visualización de la imagen del cabezal de cámara.
- 3. Mueva la sonda de cámara al lugar deseado.
- 4. Use la tecla trigger para cambiar el nivel de iluminación del cabezal de cámara. ⊕
- 5. Utilice la tecla zoom U knd le Rear ampliación de la imagen.

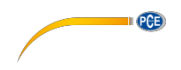

### <span id="page-8-0"></span>5.2 Registro de Foto / Video

### 5.2.1 Registro

Puede realizar videos y fotos durante la inspección. Después de iniciar el dispositivo, este se encuentra en el modo de registro.

Para realizar un video proceda como se indica a continuación:

1. Asegúrese que se encuentra en el modo de registro de video. Puede comprobarlo en el símbolo de cámara de video de color rojo situado en la esquina superior derecha. Si este

no es el caso mantenga pulsada la tecla de registro para cambiar al modo de registro de video / foto.

- 
- 2. Pulse la tecla de registro  $\boxed{\frac{Q}{k}}$ , para iniciar el registro de video. En la parte inferior derecha de la pantalla se puede observar el tiempo de registro actual.
	- 3. Utilice la tecla trigger para modificar el nivel de iluminación del cabezal de la cámara.
	- 4. Utilice la tecla zoom  $\left[\bigoplus\right]$ , para modificar la ampliación del zoom.
	- 5. Si desea finalizar el registro pulse la tecla de registro  $\boxed{ \bigoplus \limits_{n=1}^{\infty}}$  nuevamente. El video ahora se almacena en la tarieta SD.

Para registrar una foto puede proceder como se indica a continuación:

1. Asegúrese que se encuentra en el modo de registro de foto. Puede comprobarlo en el símbolo de cámara de foto de color rojo situado en la esquina superior derecha. Si este

no es el caso mantenga la tecla de registro  $\left[\frac{\Omega}{\Omega}\right]$  pulsada, para cambiar al modo de registro de video / foto.

- 2. Utilice la tecla trigger para modificar el nivel de iluminación del cabezal de la cámara.
- 3. Utilice la tecla zoom  $\left[\bigoplus\right]$ , para modificar la ampliación del zoom.
- 4. Pulse la tecla de registro  $\begin{bmatrix} \blacksquare \\ \blacksquare \end{bmatrix}$ para tomar una foto. La foto se almacena en la tarieta SD.

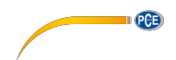

Menú de registro

Pulse la tecla de menú , para abrir el menú de registro. Aguí encontrará las siguientes opciones:

Si el registro de video está activado:

- Size / Resolución Ajustar la resolución de vídeo
	- $\circ$  VGA 640 x 480 Pixel<br> $\circ$  HD 1280 x 720 Pixe
	- o HD 1280 x 720 Pixel
- Time Stamp / Indicación de tiempo Ajustes de indicación de fecha y hora
	- o Off / apagado Sin indicación de fecha y hora

**MENU** 

- 
- o Date Only / fecha Solo indicación de fecha
- o Date & Time / fecha & hora Indicación de fecha y hora
- Audio Control **Registro** de sonido
	- o On / encendido Activar registro de sonido
	- o Off / apagado Desactivar registro de sonido

Si el registro de foto está activado:<br>
Size / Resolución

- -
	-
- o 1.3M 1280 x 960 pixel<br>Time Stamp / Indicación de tiempo Ajuste de indicac
	-
	-
- Ajustar la resolución de tiempo

o VGA 640 x 480 pixel

Ajuste de indicación de fecha y hora

- o Off / apagado Sin indicación de fecha y hora
- o Date Only / fecha Solo indicación de fecha
- o Date & Time / fecha & hora Mención de fecha y hora

Utilice las teclas de flecha , para seleccionar la opción deseada y confirme la selección  $\frac{1}{\cos \theta}$  con la tecla de menú  $\frac{1}{\cos \theta}$ 

### 5.2.2 Reproducción

Para visualizar las fotos y videos registrados proceda como se indica a continuación:

- Mantenga la tecla de reproducción pulsada para cambiar al modo de reproducción.
- Utilice las teclas de flecha , para seleccionar el archivo deseado.
- Si ha seleccionado un video, pulse la tecla de reproducción  $\Box$  para reproducirlo.
- Si ha seleccionado una foto puede ampliar con la tecla de zoom
- Para abandonar la pantalla de reproducción, mantenga la tecla de reproducción

 $_{\text{pulsada}}$   $\Box$ 

**PCB** 

Menú de reproducción

En la pantalla de reproducción pulse la tecla de menú  $\frac{\text{MENU}}{\text{OK}}$ , para abrir el menú de reproducción. Aquí encontrará las siguientes opciones:

- Delete / Borrar Borrar datos guardados
- o Single / individual Borrar datos seleccionados
	- o All / todos Borrar todos los datos
	- o Page / página: Borrar todos los datos en la página (visualización en miniatura)
- Thumbnail / miniatura: Indicar imágenes de pre-visualización (9 archivos por página)
- Volume / volumen Ajustar volumen de reproducción de video
- Protect / protección: Proteger archivos contra borrado
- o Single / individual: Proteger archivos seleccionados
	- o All / todos: Proteger todos los archivos
- o Page / página Proteger todos los archivos en la página (visualización en miniatura)

Utilice las teclas de flecha , para seleccionar la opción deseada y confirme la selección

con la tecla de menú .

<span id="page-10-0"></span>5.3 Ajustes

Para accede al menú de ajustes, pulse la tecla de menú  $\frac{\text{MENU}}{\text{OK}}$  en la pantalla principal o de

reproducción. Se abre el modo de registro y reproducción. Mantenga pulsada la tecla de menú para cambiar al menú de ajustes. Aquí tiene encontrará las siguientes opciones:

- Formats
	- o Cancel / cancelar
	- o Execute / realizar
- 

Formatear tarjeta SD (Todos los datos se borran)

 Language Seleccionar idioma de menú (Inglés, francés, alemán, italiano, español, portugués, chino, japonés, ruso)

 Auto Off / apagado Auto Apagado automático (apagado, 1 Min., 3 Min., 5 Min.) Resetear aparato a ajustes de fábrica

- Sys. Reset / ajuste de fábrica o Cancel / cancelar
- o Execute / realizar
- - TV Output / TV salida
	- $\circ$  PAL
	- o NTSC
- Date Input /entrada de fecha
	- o Off / apagado
		- o Set

Light Freq Ajustar frecuencia de luz (50 Hz, 60 Hz)

Procedimiento de transferência

PAL

- NTSC-
- Introducción de fecha y hora No ajustar fecha / hora
- Ajustar fecha / hora

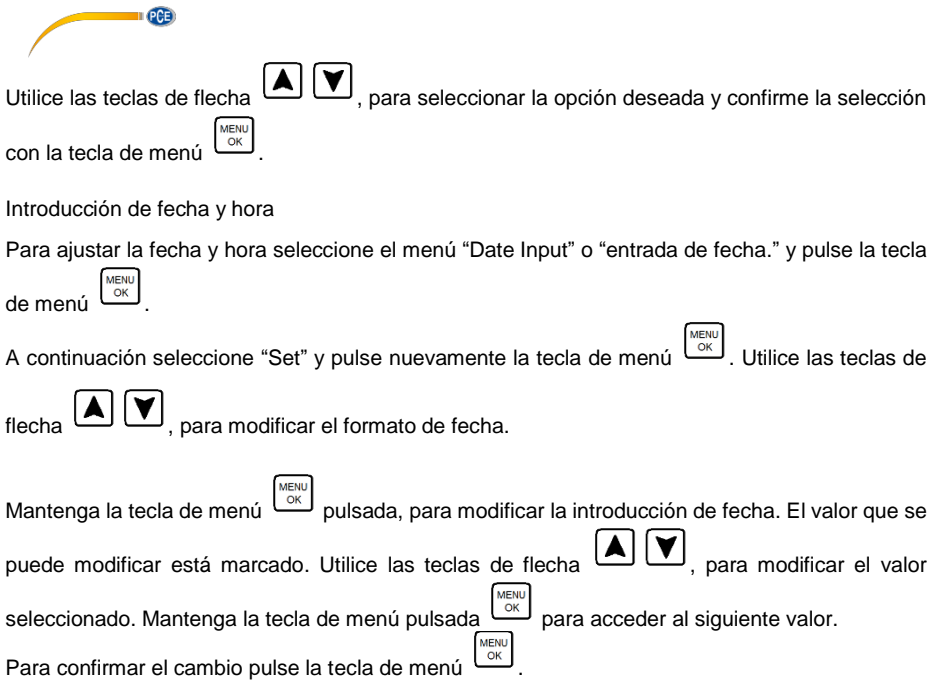

<span id="page-11-0"></span>5.4 Transferencia de datos

Puede transferir fotos y videos al PC. Para ello existen dos posibilidades:

### Tarjeta SD

Los datos se guardan en la tarjeta micro SD. Puede extraerla del dispositivo y leerla mediante un lector de tarjetas en el PC. Los datos se encuentran en la subcarpeta "100DSCIM" dentro de la carpeta "DCIM".

ATENCIÓN: Asegúrese que el dispositivo esté apagado antes de extraer la tarjeta SD, ya que en caso contrario pueden perderse datos.

### Cable USB

También puede transferir los datos mediante la interfaz USB al PC. Para ello conecte el dispositivo al PC mediante el cable USB incluido. El PC reconoce la tarjeta SD como disco extraíble. Los archivos se encuentran en la subcarpeta "100DSCIM" dentro de la carpeta "DCIM".

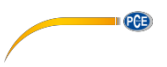

### <span id="page-12-0"></span>6 Garantía

Puede encontrar nuestras condiciones de garantía y nuestras condiciones generales en: <https://www.pce-instruments.com/espanol/t-rminos>

### <span id="page-12-1"></span>7 Eliminación

Información sobre el reglamento de baterías usadas

Las baterías no se deben desechar en la basura doméstica: el consumidor final está legalmente obligado a devolverlas. Las baterías usadas se pueden devolver en cualquier punto de recogida establecido o en PCE Ibérica S.L.

Puede enviarlo a: PCE Ibérica SL. C/ Mayor 53, Bajo 02500 – Tobarra (Albacete) España

Para poder cumplir con la RII AEE (recogida y eliminación de residuos de aparatos eléctricos y electrónicos) retiramos todos nuestros dispositivos. Estos serán reciclados por nosotros o serán eliminados según ley por una empresa de reciclaje.

RII AEE – Nº 001932 Número REI-RPA: 855 – RD. 106/2008

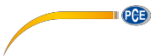

### Informació n de contacto PCE Instruments

#### Alemania

PCE Deutschland GmbH

#### Estados Unidos

PCE Americas Inc.

### Países Bajos

PCE Brookhuis B.V.

PCE (Beijing) Technology Co.,Ltd PCE Teknik Cihazları Ltd.Şti. 1519 Room, 6 Building The Malkalı Merkez Mah. Men Tou Gou Xin Cheng, Pehlivan Sok. No.6/C Men Tou Gou District 34303 Küçükçekmece - İstanbul 102300 Beijing Türkiye China Tel: 0212 471 11 47 Tel: +86 (10) 8893 9660 Faks: 0212 705 53 93 [info@pce-instruments.cn](mailto:info@pce-instruments.cn) [info@pce-cihazlari.com.tr](mailto:info@pce-cihazlari.com.tr) [www.pce-instruments.cn](http://www.pce-instruments.cn/) [www.pce-instruments.com/turkish](http://www.pce-instruments.com/turkish)

#### Francia

PCE Instruments France EURL Im Langel 4 23, rue de Strasbourg Calle Mayor, 53<br>
D-59872 Meschede 67250 SOULTZ-SOUS-FORETS 02500 Tobarra ( Deutschland France España Tel.: +49 (0) 2903 976 99 0 Téléphone: +33 (0) 972 3537 17 Tel. : +34 967 543 548 Numéro de fax: +33 (0) 972 3537 18 [info@pce-instruments.com](mailto:info@pce-instruments.com) [info@pce-france.fr](mailto:info@pce-france.fr) [info@pce-iberica.es](mailto:info@pce-iberica.es) [www.pce-instruments.com/deutsch](http://www.pce-instruments.com/deutsch) [www.pce-instruments.com/french](http://www.pce-instruments.com/french) [www.pce-instruments.com/espanol](http://www.pce-instruments.com/espanol)

#### Reino Unido

PCE Instruments UK Ltd 711 Commerce Way suite 8 Unit 11 Southpoint Business Park Via Pesciatina 878 / B-Internation<br>Juniter / Palm Beach **68 Contain Business Park Container of Barach** 55010 I OC GRAGNANO Ensign Way, Southampton 33458 FL Hampshire CAPANNORI (LUCCA) USA United Kingdom, SO31 4RF Italia Tel: +1 (561) 320-9162 Tel: +44 (0) 2380 98703 0 Telefono: +39 0583 975 114 Fax: +1 (561) 320-9176 Fax: +44 (0) 2380 98703 9 Fax: +39 0583 974 824 [info@pce-americas.com](mailto:info@pce-americas.com) [info@industrial-needs.com](mailto:info@industrial-needs.com) [info@pce-italia.it](mailto:info@pce-italia.it) [www.pce-instruments.com/us](http://www.pce-instruments.com/us) [www.pce-instruments.com/english](http://www.pce-instruments.com/english) [www.pce-instruments.com/italiano](http://www.pce-instruments.com/italiano)

### Chile

PCE Instruments Chile S.A. Institutenweg 15 RUT: 76.154.057-2 Unit J, 21/F., COS Centre 7521 PH Enschede Santos Dumont 738, local 4 56 Tsun Yip Street Nederland Comuna de Recoleta, Santiago, Chile Kwun Tong Telefoon: +31 (0) 53 - 737 01 92 Tel. : +56 2 24053238 Kowloon, Hong Kong Fax: +31 (0) 53 - 430 36 46 Fax: +56 2 2873 3777 Tel: +852-301-84912 [info@pcebenelux.nl](mailto:info@pcebenelux.nl) [info@pce-instruments.cl](mailto:info@pce-instruments.cl) info@pce-instruments.com [www.pce-instruments.com/dutch](http://www.pce-instruments.com/dutch) [www.pce-instruments.com/chile](http://www.pce-instruments.com/chile) [www.pce-instruments.cn](http://www.pce-instruments.cn/)

### China Turquía

#### España

PCE Ibérica S.L. 02500 Tobarra (Albacete)

#### Italia

PCE Italia s.r.l.<br>Via Pesciatina 878 / B-Interno 6

### Hong Kong

PCE Instruments HK Ltd.